# **Руководство по эксплуатации Nokia 5130 XpressMusic**

9213081 Выпуск 2

#### ДЕКЛАРАЦИЯ СООТВЕТСТВИЯ

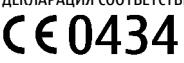

КОРПОРАЦИЯ NOKIA заявляет, что изделие RM-495 соответствует основным требованиям и другим соответствующим положениям Директивы Совета Европы 1999/5/EC. Копию Декларации соответствия можно загрузить с Web-страницы [http://](http://www.nokia.com/phones/declaration_of_conformity/) [www.nokia.com/phones/declaration\\_of\\_conformity/.](http://www.nokia.com/phones/declaration_of_conformity/)

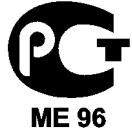

Nokia 5130c-2 (RM-495)

В соответствии с Российским законом о защите прав потребителей (статья 2.5), срок службы изделия составляет 3 года с даты производства при условии, что изделие эксплуатируется в соответствии с техническими стандартами и инструкциями руководства по эксплуатации.

© 2008 Nokia. Все права защищены.

Nokia, Nokia Connecting People и Navi являются торговыми марками или

зарегистрированными торговыми марками корпорации Nokia. Позывные Nokia являются зарегистрированной звуковой маркой Nokia Corporation. Названия других изделий или компаний, указанные здесь, могут быть торговыми марками или торговыми наименованиями соответствующих владельцев.

Воспроизведение, передача, распространение или хранение в любой форме данного документа или любой его части без предварительного письменного разрешения корпорации Nokia запрещено.

US Patent No 5818437 and other pending patents. T9 text input software Copyright © 1997-2008. Tegic Communications, Inc. All rights reserved.

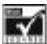

Includes RSA BSAFE cryptographic or security protocol software from RSA Security.

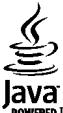

Java and all Java-based marks are trademarks or registered trademarks of Sun Microsystems, Inc.

This product is licensed under the MPEG-4 Visual Patent Portfolio License (i) for personal and noncommercial use in connection with information which has been encoded in compliance with the MPEG-4 Visual Standard by a consumer engaged in a personal and noncommercial activity and (ii) for use in connection with MPEG-4 video provided by a licensed video provider. No license is granted or shall be implied for any other use. Additional information, including that related to promotional, internal, and commercial uses, may be obtained from MPEG LA, LLC. See http:// www.mpegla.com

Данное изделие лицензировано по лицензии на пакет патентов MPEG-4 Visual (i) в личных и некоммерческих целях в связи с информацией, закодированной в соответствии со стандартом MPEG-4 Visual потребителем, занятым индивидуальной и некоммерческой деятельностью, и (ii) в связи с видеоинформацией в формате MPEG-4, предоставленной поставщиком видеопродукции, действующим на основании лицензии. На применение в иных целях никакие лицензии не предоставляются и не распространяются. Дополнительные сведения, в том числе сведения об использовании в рекламных, служебных и коммерческих целях, можно получить в компании MPEG LA, LLC. См. http://www.mpegla.com

Корпорация Nokia постоянно совершенствует свою продукцию. Корпорация Nokia оставляет за собой право вносить любые изменения и улучшения в любое изделие, описанное в этом документе, без предварительного уведомления.

В МАКСИМАЛЬНО ДОПУСТИМОЙ ДЕЙСТВУЮЩИМ ЗАКОНОДАТЕЛЬСТВОМ СТЕПЕНИ КОРПОРАЦИЯ NOKIA И ЕЕ ДЕРЖАТЕЛИ ЛИЦЕНЗИЙ НИ ПРИ КАКИХ ОБСТОЯТЕЛЬСТВАХ НЕ ПРИНИМАЮТ НА СЕБЯ НИКАКОЙ ОТВЕТСТВЕННОСТИ ЗА ПОТЕРЮ ДАННЫХ ИЛИ ПРИБЫЛИ, А ТАКЖЕ НИ ЗА КАКОЙ СПЕЦИАЛЬНЫЙ, СЛУЧАЙНЫЙ, ВОСПОСЛЕДОВАВШИЙ ИЛИ КОСВЕННЫЙ УЩЕРБ, КАКИМИ БЫ ПРИЧИНАМИ ЭТО НИ БЫЛО ВЫЗВАНО.

СОДЕРЖАНИЕ ЭТОГО ДОКУМЕНТА ПРЕДСТАВЛЕНО НА УСЛОВИЯХ "КАК ЕСТЬ". КРОМЕ ТРЕБОВАНИЙ ДЕЙСТВУЮЩЕГО ЗАКОНОДАТЕЛЬСТВА, НИКАКИЕ ИНЫЕ ГАРАНТИИ, КАК ЯВНЫЕ, ТАК И ПОДРАЗУМЕВАЕМЫЕ, ВКЛЮЧАЯ (НО НЕ ОГРАНИЧИВАЯСЬ) НЕЯВНЫМИ ГАРАНТИЯМИ КОММЕРЧЕСКОЙ ЦЕННОСТИ И ПРИГОДНОСТИ ДЛЯ ОПРЕДЕЛЕННОЙ ЦЕЛИ, НЕ КАСАЮТСЯ ТОЧНОСТИ, НАДЕЖНОСТИ ИЛИ СОДЕРЖАНИЯ ЭТОГО ДОКУМЕНТА. КОРПОРАЦИЯ NOKIA ОСТАВЛЯЕТ ЗА СОБОЙ ПРАВО ПЕРЕСМАТРИВАТЬ ИЛИ ИЗМЕНЯТЬ СОДЕРЖИМОЕ ДАННОГО ДОКУМЕНТА В ЛЮБОЕ ВРЕМЯ БЕЗ ПРЕДВАРИТЕЛЬНОГО УВЕДОМЛЕНИЯ.

Наличие в продаже конкретных изделий, приложений и услуг зависит от региона. Дополнительные сведения и наличие версий для различных языков можно уточнить у дилера Nokia.

#### Ограничение экспорта

Данное устройство может содержать компоненты, технологии и/или программное обеспечение, подпадающие под действие экспортного законодательства США и других стран. Любое использование в нарушение законодательства запрещено.

Приложения сторонних разработчиков, предоставляемые с устройством, могут быть созданы и принадлежать физическим или юридическим лицам, не аффилированным с корпорацией Nokia. Компания Nokia не обладает авторскими правами или правами на объекты интеллектуальной собственности в отношении приложений сторонних разработчиков. В силу этого корпорация Nokia не несет никакой ответственности за поддержку конечных пользователей и функционирование приложений, а также за информацию, содержащуюся в этих приложениях и материалах. Корпорация Nokia не предоставляет никаких гарантий в отношении приложений сторонних разработчиков. ИСПОЛЬЗУЯ ПРИЛОЖЕНИЯ, ВЫ ПРИЗНАЕТЕ, ЧТО ПРИЛОЖЕНИЯ ПРЕДОСТАВЛЯЮТСЯ НА УСЛОВИЯХ "КАК ЕСТЬ" БЕЗ КАКИХ-ЛИБО, В МАКСИМАЛЬНО ДОПУСТИМОЙ ПРИМЕНИМЫМ ЗАКОНОДАТЕЛЬСТВОМ СТЕПЕНИ, ЯВНО ВЫРАЖЕННЫХ ИЛИ ПОДРАЗУМЕВАЕМЫХ ГАРАНТИЙ. КРОМЕ ТОГО, ВЫ СОГЛАШАЕТЕСЬ, ЧТО КОРПОРАЦИЯ NOKIA И АФФИЛИРОВАННЫЕ С НЕЙ ЛИЦА НЕ ДЕЛАЮТ НИКАКИХ ЗАЯВЛЕНИЙ И НЕ ПРЕДОСТАВЛЯЮТ ГАРАНТИЙ, КАК ЯВНО ВЫРАЖЕННЫХ, ТАК И ПОДРАЗУМЕВАЕМЫХ, ВКЛЮЧАЯ, В ЧАСТНОСТИ, ГАРАНТИЮ ПРАВА СОБСТВЕННОСТИ, СООТВЕТСТВИЯ НОРМАЛЬНЫМ РЫНОЧНЫМ ТРЕБОВАНИЯМ, ПРИГОДНОСТИ ДЛЯ ИСПОЛЬЗОВАНИЯ В ОПРЕДЕЛЕННЫХ ЦЕЛЯХ, А ТАКЖЕ ГАРАНТИЙ ТОГО, ЧТО ПРИЛОЖЕНИЯ НЕ НАРУШАЮТ ПАТЕНТНЫХ ИЛИ АВТОРСКИХ ПРАВ, ПРАВ ВЛАДЕЛЬЦА ТОРГОВОЙ МАРКИ, ДРУГИХ ПРАВ ТРЕТЬИХ ЛИЦ.

#### ТРЕБОВАНИЯ FCC/ПРОМЫШЛЕННЫХ СТАНДАРТОВ КАНАДЫ

Данное устройство может создавать помехи в работе радио- и телевизионного оборудования (например, при пользовании телефоном в непосредственной близости от приемного оборудования). Если такие помехи не могут быть устранены, правила FCC/Industry Canada требуют выключения телефона. Дополнительную информацию можно получить в местном сервисном центре. Данное устройство соответствует требованиям раздела 15 правил FCC. Эксплуатация устройства зависит от следующих двух условий: 1. Данное устройство может не являться причиной вредных помех. 2. Данное устройство должно допускать любые принимаемые помехи, включая помехи, которые могут вызвать нежелательное нарушение работы устройства. Изменения, не являющиеся специально рекомендованными Nokia, могут привести к аннулированию полномочий пользователя на работу с оборудованием.

Телефон горячей линии Nokia: +7 (495) 644-18-04 Факс: +7 (495) 795-05-03 125009, Москва, Тверская ул., 7, а/ я 25 Nokia.

[www.nokia.ru](http://www.nokia.ru)

9213081/Выпуск 2 RU

# **Содержание**

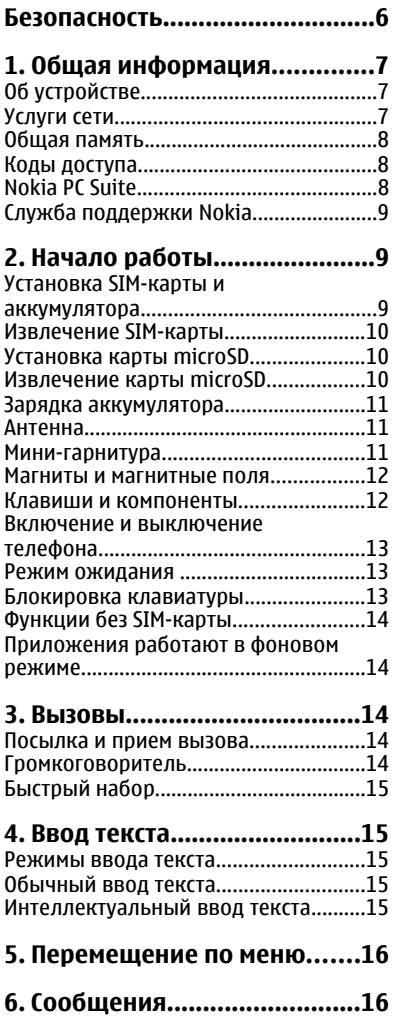

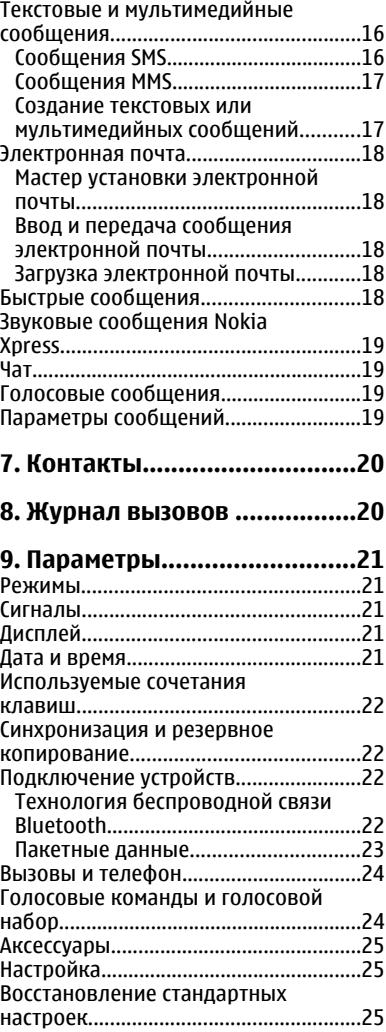

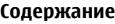

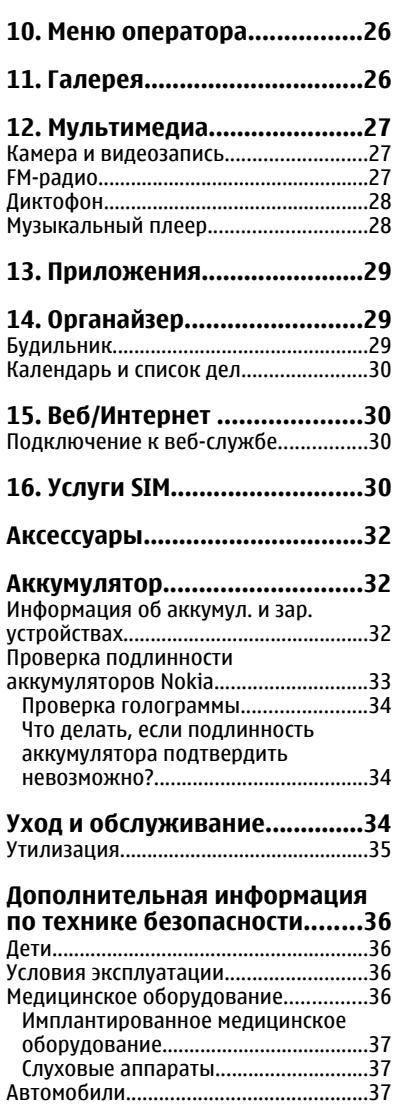

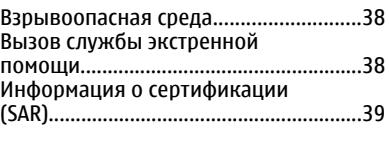

### **[Алфавитный](#page-39-0) указатель...........40**

# <span id="page-5-0"></span>**Безопасность**

Ознакомьтесь с перечисленными ниже правилами техники безопасности. Нарушение этих правил может быть опасным или незаконным. Дополнительная информация приведена в полном руководстве по эксплуатации.

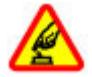

#### **БЕЗОПАСНОЕ ВКЛЮЧЕНИЕ**

Не включайте устройство, если его использование запрещено, может вызвать помехи или быть опасным.

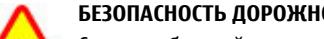

#### **БЕЗОПАСНОСТЬ ДОРОЖНОГО ДВИЖЕНИЯ - ПРЕЖДЕ ВСЕГО**

Строго соблюдайте местное законодательство. Не держите в руке мобильное устройство за рулем движущегося автомобиля. Помните о том, что безопасность дорожного движения имеет первостепенное значение!

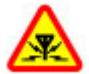

#### **РАДИОПОМЕХИ**

Любые мобильные устройства подвержены воздействию радиопомех, которые могут ухудшить качество связи.

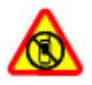

#### **ВЫКЛЮЧАЙТЕ В МЕСТАХ, ГДЕ ИСПОЛЬЗОВАНИЕ ЗАПРЕЩЕНО**

Соблюдайте все установленные ограничения. Выключайте устройство в самолете, рядом с медицинским оборудованием, в местах хранения топлива, химикатов или взрывоопасных материалов.

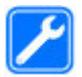

#### **ОБРАЩАЙТЕСЬ ТОЛЬКО К КВАЛИФИЦИРОВАННЫМ СПЕЦИАЛИСТАМ**

Работы по настройке и ремонту изделия должны проводить только квалифицированные специалисты.

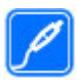

#### **АКСЕССУАРЫ И АККУМУЛЯТОРЫ**

Применяйте только рекомендованные изготовителем аксессуары и аккумуляторы. Не подключайте несовместимые устройства.

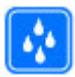

#### **ВОДОСТОЙКОСТЬ**

Данное устройство не является водонепроницаемым. Оберегайте его от попадания влаги.

# <span id="page-6-0"></span>**1. Общая информация Об устройстве**

Радиочастотное устройство, описание которого приведено в данном руководстве, предназначено для использования в сети (E)GSM 850, 900, 1800 и 1900 MHz. Дополнительную информацию о сотовых сетях можно получить у поставщика услуг.

Пользуясь данным устройством, строго соблюдайте законодательство, местные обычаи, уважайте право на частную жизнь и не нарушайте законных прав других лиц, в том числе авторских прав.

Законодательство об охране авторских прав накладывает ограничения на копирование, модификацию и передачу некоторых изображений, мелодий и другого содержимого.

В устройстве могут быть запрограммированы закладки и ссылки на узлы сторонних организаций. Можно также настроить доступ к ним через устройство. Узлы сторонних организаций не относятся к Nokia, и корпорация Nokia не делает никаких заявлений и не принимает на себя никаких обязательств относительно этих узлов. Просматривая эти узлы, необходимо принимать меры предосторожности (в плане защиты и в плане содержимого).

**Внимание!** Для работы любых функций устройства (за исключением будильника) требуется, чтобы устройство было включено. Не включайте устройство, если его использование может вызвать помехи или быть опасным.

Регулярно создавайте резервные копии (электронные или бумажные) всех важных данных, сохраненных в устройстве.

При подключении другого устройства ознакомьтесь с правилами техники безопасности, приведенными в руководстве по эксплуатации соответствующего устройства. Не подключайте несовместимые устройства.

Изображения в этом руководстве могут отличаться от отображения на дисплее.

# **Услуги сети**

Работа устройства возможна только при наличии обслуживания, предоставляемого поставщиком услуг сотовой связи. Для работы многих функций требуются специальные функции сотовой сети. В некоторых сотовых сетях реализованы не все функции, кроме того, для использования некоторых услуг сети требуется оформление специального соглашения с поставщиком услуг. Использование сетевых услуг предполагает передачу данных. Уточните сведения о стоимости услуг в домашней сети и при роуминге через другие сети у поставщика услуг. Инструкции и информацию о тарифах предоставляет поставщик услуг. В некоторых сотовых сетях имеются ограничения на пользование услугами сети. Например, не поддерживаются услуги на определенных языках и не отображаются некоторые символы национальных алфавитов.

#### <span id="page-7-0"></span>**Общая информация**

Поставщик услуг может заблокировать работу некоторых функций устройства. В этом случае эти функции будут отсутствовать в меню. Устройство также может быть специально настроено: изменены названияменю, порядок пунктовменю и значки. Дополнительную информацию можно получить у поставщика услуг.

Данное устройство поддерживает протоколы WAP 2.0 (HTTP и SSL), которые выполняются на основе протоколов TCP/IP. Некоторые функции устройства, например, мультимедийные сообщения (MMS), просмотр веб-страниц и электронная почта, требуют поддержки этих технологий сотовой сетью.

# **Общая память**

Общая память устройства совместно используется различными функциями для хранения информации мультимедийные сообщения (MMS), программа электронной почты, мгновенные сообщения (чат). При выполнении этих функций объем памяти, доступной для других функций, использующих общую память, может уменьшаться. Тогда при попытке сохранения информации в общей памяти на дисплее появится сообщение о том, что память устройства заполнена. В этом случае для продолжения работы необходимо освободить общую память, удалив ненужные данные или записи.

# **Коды доступа**

изменить код и включить функцию запроса кода. Храните код в надежном и безопасном месте отдельно от телефона. Если Вы забыли код и телефон заблокирован, потребуется обслуживание телефона, и может взиматься дополнительная плата. За дополнительной информацией обратитесь в информационный центр Nokia Care или к уполномоченному дилеру. Защитный код помогает защитить телефон от несанкционированного использования. Изготовителем установлен код 12345. Можно создать или

PIN-код (прилагается к SIM-карте) предназначен для защиты карты от несанкционированного использования. PIN2-код предоставляется с некоторыми SIM-картами и требуется для доступа к определенным услугам. При вводе ошибочного PIN-кода или PIN2-кода три раза подряд на дисплей выводится запрос на ввод PUK-кода или PUK2-кода. При их отсутствии обратитесь к поставщику услуг.

PIN-код модуля требуется для доступа к информации в защитном модуле SIMкарты. PIN-код подписи требуется для выполнения цифровой подписи. Пароль запрета вызовов необходим при использовании услуги запрета вызовов.

Для настройки параметров защиты и использования кодов доступа в телефоне выберите **Меню** > **Настройки** > **Защита**.

# **Nokia PC Suite**

Загрузить пакет программ Nokia PC Suite и получить информацию о нем можно на веб-сайте Nokia [www.nokia.com/support.](http://www.nokia.com/support)

# <span id="page-8-0"></span>**Служба поддержки Nokia**

См. [www.nokia.com/support](http://www.nokia.com/support) или свой региональный веб-сайт компании Nokia, чтобы получить самую последнюю версию этого руководства, дополнительные сведения, другие файлы и услуги, относящиеся к Вашему продукту Nokia.

#### **Конфигурация услуг**

Загрузите параметры конфигурации для таких услуг, как MMS, GPRS, электронная почта и других услуг для Вашей модели телефона бесплатно на странице [www.nokia.com/support.](http://www.nokia.com/support)

#### **Услуги Nokia Care**

Чтобы связаться со службой Nokia Care, просмотрите список контактов местных центров Nokia Care на странице [www.nokia.com/](http://www.nokia.com/customerservice) Саго [customerservice](http://www.nokia.com/customerservice).

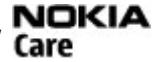

### **Ремонт**

Чтобы связаться со службой ремонта, найдите ближайший центр Nokia Care на странице [www.nokia.com/repair](http://www.nokia.com/repair).

# **2. Начало работы**

## **Установка SIM-карты и аккумулятора**

Перед отсоединением аккумулятора обязательно выключите устройство и отсоедините его от зарядного устройства.

Вставляя и вынимая SIM-карту, будьте осторожны: SIM-карту и ее контакты можно повредить, поцарапав или согнув их.

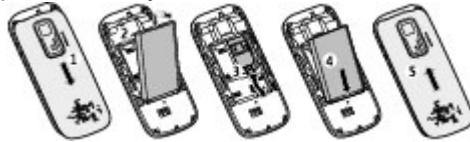

- 1. Нажмите и сдвиньте заднюю панель в нижнюю часть телефона и снимите ее (1).
- 2. Выньте аккумулятор (2).
- 3. Установите SIM-карту в держатель контактной поверхностью вниз (3).
- 4. Установите аккумулятор (4) и заднюю панель (5).

#### <span id="page-9-0"></span>**Начало работы**

## **Извлечение SIM-карты**

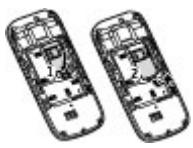

Нажмите на фиксирующую пружину (1) и выдвиньте SIM-карту (2).

# **Установка карты microSD**

Используйте только совместимые карты памяти карты microSD, рекомендованные корпорацией Nokia для данного устройства. Корпорация Nokia придерживается принятых стандартов для карт памяти, однако карты некоторых изготовителей могут быть не полностью совместимы с данным устройством. При использовании несовместимых карт возможно повреждение карты и устройства, а также уничтожение информации, записанной на карте памяти.

Ваш телефон поддерживает карты microSD объемом до 2 Гбайт.

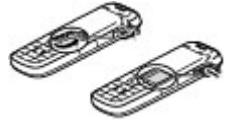

- 1. Откройте крышку отверстия для карты памяти.
- 2. Установите карту в отверстие для карты памяти контактной поверхностью вниз и нажмите до щелчка.
- 3. Закройте крышку отверстия для карты памяти.

## **Извлечение карты microSD**

**Важное замечание.** Не извлекайте карту памяти во время выполнения каких-либо функций, связанных с обращением к карте. При извлечении карты памяти во время выполнения операций возможно повреждение карты и/или устройства, а также уничтожение информации, записанной на карте памяти.

Карту памяти можно извлечь или заменить, не выключая телефон.

- 1. Убедитесь, что карта памяти не используется каким-либо приложением.
- 2. Откройте крышку отверстия для карты памяти.
- 3. Осторожно нажмите на карту памяти, чтобы убрать блокировку, и снимите ее.
- 4. Закройте крышку отверстия для карты памяти.

## <span id="page-10-0"></span>**Зарядка аккумулятора**

Аккумулятор уже заряжен, но уровень заряда может быть разным.

- 1. Включите зарядное устройство в розетку сети питания.
- 2. Подключите зарядное устройство к устройству. Во время зарядки устройством можно пользоваться.
- 3. Когда аккумулятор полностью зарядится, отсоедините зарядное устройство, а затем отключите его от розетки.

Если аккумулятор полностью разряжен, пройдет несколько минут до появления на дисплее индикатора уровня заряда аккумулятора или до того, как телефон можно будет использовать для посылки вызовов.

# **Антенна**

Устройство может быть оснащено внутренними и внешними антеннами. Как и при работе с любыми другими радиопередающими устройствами, не следует без необходимости прикасаться к антенне во время передачи или приема. Прикосновение к такой антенне ухудшает качество связи,

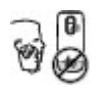

может привести к нецелесообразному увеличению мощности излучаемого сигнала и сокращению времени работы аккумулятора.

Рисунок показывает эффективную площадь антенны, выделенную серым цветом.

# **Мини-гарнитура**

**Внимание!** Слушайте музыку при умеренной громкости. Продолжительное прослушивание при большой громкости может привести к повреждению слуха. Не подносите устройство к уху при включенном громкоговорителе, так как громкость может быть очень велика.

**Внимание!** Использование минигарнитуры может снизить чувствительность слуха к внешним звукам. Не пользуйтесь минигарнитурой в ситуациях, создающих угрозу безопасности.

При подключении к разъему AV Nokia внешнего устройства или минигарнитуры, отличных от рекомендованных корпорацией Nokia для данного устройства, уделите особое внимание уровню громкости.

Не подключайте аппаратуру, которая формирует выходной сигнал, так как это может повредить устройство. Не подключайте источники напряжения к разъему AV Nokia.

#### <span id="page-11-0"></span>**Начало работы**

### **Магниты и магнитные поля**

Не подносите устройство к магнитам и источникам магнитных полей, так как они могут привести к неправильной работе некоторых приложений, например, камеры.

## **Клавиши и компоненты**

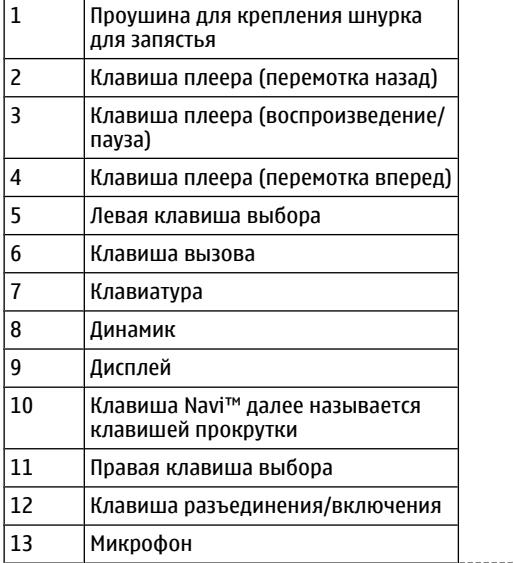

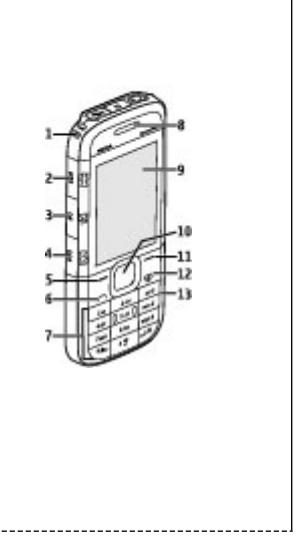

#### **Начало работы**

<span id="page-12-0"></span>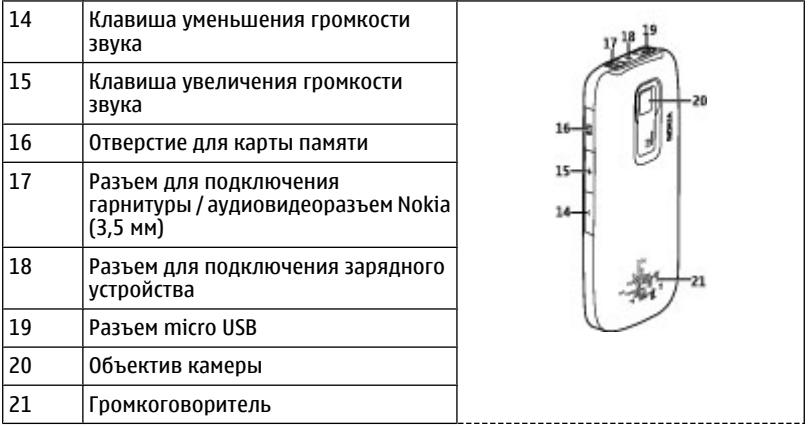

### **Включение и выключение телефона**

Для включения или выключения телефона нажмите клавишу включения и удерживайте ее нажатой.

## **Режим ожидания**

Режимом ожидания называется такое состояние телефона, когда он готов к работе, а на дисплее отсутствуют введенные символы.

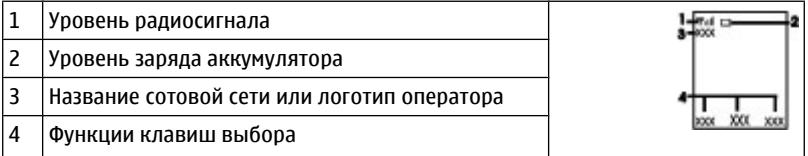

Левой клавише выбора соответствует функция **Актив** для просмотра списка функций в меню быстрого доступа. При просмотре списка выберите **Функции** > **Выбрать функции** для просмотра доступных функций или выберите **Функции** > **Упорядочить** для перегруппировки функций в меню быстрого доступа.

## **Блокировка клавиатуры**

Для включения блокировки клавиатуры и исключения случайных нажатий клавиш выберите **Меню** и нажмите **\*** (в течение трех с половиной секунд).

#### <span id="page-13-0"></span>**Вызовы**

Для отключения блокировки клавиатуры выберите **Сн. блок.** и нажмите **\*** (в течение полутора секунд). Если защитная блокировка включена, введите защитный код (если требуется).

Для автоматического включения блокировки клавиатуры через заданный интервал времени в режиме ожидания выберите **Меню** > **Настройки** > **Телефон** > **Автоблокир. клав.** > **Вкл.**.

Для ответа на вызов при включенной блокировке клавиатуры нажмите клавишу вызова. После завершения или отклонения вызова блокировка клавиатуры включается автоматически.

При включенной функции блокировки устройства или клавиатуры сохраняется возможность вызова службы экстренной помощи, номер которой запрограммирован в памяти устройства.

# **Функции без SIM-карты**

Некоторые функции вашего телефона будут работать без SIM-карты, например, Органайзер или игры. Некоторые функции меню отображаются серым цветом и их использование невозможно.

# **Приложения работают в фоновом режиме**

При работе приложений в фоновом режиме расходуется дополнительная энергия аккумулятора, поэтому время работы устройства сокращается.

# **3. Вызовы**

## **Посылка и прием вызова**

Для отправки вызова введите телефонный номер (при необходимости – с кодом страны и зоны) и нажмите клавишу вызова. Для регулировки уровня громкости динамика или гарнитуры во время звонка нажимайте клавиши регулировки громкости.

Для ответа на входящий вызов нажмите клавишу вызова. Для отклонения вызова нажмите клавишу разъединения.

## **Громкоговоритель**

Во время разговора можно использовать громкоговоритель или динамик телефона: выберите **Гр-говор.** или **Телефон**, если эти функции предусмотрены.

**Внимание!** Не подносите устройство к уху при включенном громкоговорителе, так как громкость может быть очень велика.

# <span id="page-14-0"></span>**Быстрый набор**

Для назначения телефонного номера одной из цифровых клавиш 2 - 9 выберите **Меню** > **Контакты** > **Быстрый набор**, выделите требуемый номер и выберите **Задать**. Введите требуемый телефонный номер или выберите **Найти** и выберите сохраненный контакт.

Для включения функции быстрого набора выберите **Меню** > **Настройки** > **Вызовы** > **Быстрый набор** > **Вкл.**.

Для посылки вызова с помощью функции быстрого набора нажмите и удерживайте нажатой требуемую цифровую клавишу.

# **4. Ввод текста**

## **Режимы ввода текста**

В устройстве предусмотрено два способа ввода текста (например для написания сообщений): обычный ввод текста и интеллектуальный ввод текста.

При вводе текста нажмите и удерживайте **Функции** для переключения между режимом обычного ввода текста (обозначается значком ) и режимом интеллектуального ввода текста (обозначается значком ). Режим интеллектуального ввода текста предусмотрен не для всех языков.

Регистр букв (заглавные/строчные) отображается значками ДД, ЕД и ДД.

Для переключения регистра нажмите **#**. Для переключения между режимом ввода букв и режимом ввода цифр (обозначается значком ) нажмите и удерживайте нажатой клавишу **#**, затем выберите **Ввод цифр**. Для переключения между режимом ввода цифр и режимом ввода букв нажмите и удерживайте нажатой клавишу **#**.

Для настройки языка ввода текста выберите **Функции** > **Язык ввода**.

# **Обычный ввод текста**

Нажимайте цифровую клавишу (2 - 9) до тех пор, пока на дисплее не появится требуемая буква. Набор символов зависит от языка, выбранного для ввода текста.

Если очередная буква находится на только что нажатой клавише, дождитесь появления курсора и введите букву.

Для ввода наиболее часто используемых знаков препинания и специальных символов нажмите **1**. Для доступа к списку специальных символов нажмите **\***.

# **Интеллектуальный ввод текста**

Метод интеллектуального ввода текста основан на использовании встроенного словаря, в который можно добавлять новые слова.

#### <span id="page-15-0"></span>**Перемещение по меню**

- 1. Вводите слово с помощью клавиш **2 9**. Для ввода буквы нажимайте соответствующую клавишу только один раз.
- 2. Для подтверждения слова выполните прокрутку вправо или введите пробел.
	- Если введенное слово отличается от требуемого, нажимайте **\*** и выберите слово в списке.
	- Если после слова появился символ "?", это означает, что введенное слово отсутствует в словаре. Для добавления слова в словарь выберите **Слово** Введите слово в режиме обычного ввода текста и выберите **Сохран.**
	- Для ввода составного слова введите первую часть составного слова и выполните прокрутку вправо для подтверждения. Введите вторую часть составного слова и подтвердите его.
- 3. Переходите к вводу следующего слова.

# **5. Перемещение по меню**

Функции телефона сгруппированы в меню. Здесь описаны не все функции и пункты меню.

В режиме ожидания выберите **Меню** и выберите требуемый пункт меню и вложенного меню. Выберите **Выйти** или **Назад** для выхода из меню текущего уровня. Нажмите клавишу разъединения для возврата в режим ожидания. Для изменения режима отображения меню выберите **Меню** > **Функции** > **Вид главного меню**.

# **6. Сообщения**

Создавайте и получайте сообщения, такие как текстовые и MMS-сообщения. Услуги передачи сообщений доступны только в том случае, если они поддерживаются сетью и поставщиком услуг.

## **Текстовые и мультимедийные сообщения**

Можно создать сообщение и дополнительно прикрепить к нему, например, изображение. При прикреплении файла телефон автоматически преобразует текстовое сообщение в мультимедийное.

## **Сообщения SMS**

Устройство поддерживает работу с текстовыми сообщениями длиной более предела, установленного для одинарных сообщений. Более длинные сообщения передаются в двух и более сообщениях. Поставщик услуг может начислять соответствующую оплату. Символы с надстрочными знаками и другими метками, а также символы некоторых языков занимают больше места, уменьшая количество символов, которое можно послать в одном сообщении.

<span id="page-16-0"></span>Индикатор в верхней строке дисплея показывает общее количество символов, которые можно ввести, и количество сообщений, которое требуется для передачи.

Чтобы отправлять любые SMS или сообщения электронной почты, необходимо сохранить номер центра сообщений. Выберите **Меню** > **Сообщения** > **Парам. сообщ.** > **Сообщения SMS** > **Центры сообщений** > **Добавить центр**, введите имя и номер, полученный от поставщика услуг.

### **Сообщения MMS**

Мультимедийное сообщение может содержать текст, изображения, аудиоклипы или видеоклипы.

Прием и отображение мультимедийных сообщений возможны только в том случае, если устройство поддерживает совместимые функции. Вид сообщения на дисплее зависит от типа принимающего устройства.

Размер сообщений MMS ограничен возможностями сотовой сети. Если вставленное изображение превышает заданное ограничение, устройство позволяет уменьшить его размер так, чтобы его можно было передать в сообщении MMS.

**Важное замечание.** Сообщения следует открывать с осторожностью. Сообщения могут содержать вредоносное программное обеспечение и другие программные компоненты, которые могут нарушить работу телефона и компьютера.

Получить информацию о предоставлении услуг MMS, а также оформить подписку на эти услуги можно у поставщика услуг. Можно также загрузить параметры конфигурации. См. "Служба [поддержки](#page-8-0) Nokia" с. 9.

#### **Создание текстовых или мультимедийных сообщений**

- 1. Выберите **Меню** > **Сообщения** > **Нов. сообщение** > **Сообщение**.
- 2. Чтобы добавить получателей, прокрутите поле **Кому:** и введите номер получателя или адрес электронной почтыили выберите **Добав.** , чтобы выбрать получателей из списка. Выберите **Функции** , чтобы добавить получателей, темы и задать функции отправки.
- 3. Перейдите на поле **Текст:** и введите текст сообщения.
- 4. Чтобы вставить вложения в сообщение, прокрутите вниз до строки вложений и выберите требуемый тип вложения.
- 5. Для передачи сообщения нажмите **Перед.**.

Тип сообщения указывается сверху и автоматически изменяется в зависимости содержимого сообщения.

Тарифы поставщиков услуг могут отличаться для разных типов сообщений. Подробнее узнайте у своего поставщика услуг.

#### <span id="page-17-0"></span>**Сообщения**

## **Электронная почта**

Для просмотра, ввода и передачи сообщений электронной почты обращайтесь с помощью телефона к учетной записи электронной почты POP3 или IMAP4. Приложение электронной почты отличается от функции SMS-сообщений электронной почты.

Для работы с электронной почтой необходимо иметь учетную запись и правильные параметры. Информацию об учетной записи и параметрах электронной почты можно получить у поставщика услуг электронной почты. Параметры конфигурации электронной почты можно получить в сообщении конфигурации.

### **Мастер установки электронной почты**

Мастер установки электронной почты запускается автоматически, если в телефоне не определены параметры электронной почты. Чтобы запустить мастер установки для дополнительной учетной записи электронной почты, выберите **Меню** > **Сообщения** и выберите существующую учетную запись электронной почты. Выберите **Функции** > **Добавить почт.ящик** для запуска мастера установки электронной почты. Следуйте инструкциям, которые выводятся на дисплей.

### **Ввод и передача сообщения электронной почты**

Для ввода сообщения электронной почты выберите **Меню** > **Сообщения** > **Нов. сообщение** > **Сообщение э/п**. Для вложения файла в сообщение электронной почты выберите **Функции** > **Вставить**. Для передачи сообщения электронной почты нажмите клавишу вызова. При необходимости выберите требуемую учетную запись.

### **Загрузка электронной почты**

**Важное замечание.** Сообщения следует открывать с осторожностью. Сообщения могут содержать вредоносное программное обеспечение и другие программные компоненты, которые могут нарушить работу телефона и компьютера.

Для выбора режима загрузки выберите **Меню** > **Сообщения** > **Парам. сообщ.** > **Сообщения э/п** > **Изменитьп/я** , выберите требуемый почтовый ящик и выберите **Параметры загрузки** > **Режим загрузки**.

Для загрузки сообщения электронной почты выберите **Меню** > **Сообщения** и требуемый почтовый ящик; при необходимости подтвердите запрос на подключение.

## **Быстрые сообщения**

Быстрое сообщение – это текстовое сообщение, которое отображается на дисплее сразу после получения.

- <span id="page-18-0"></span>1. Чтобы создать быстрое сообщение, выберите **Меню** > **Сообщения** > **Нов. сообщение** > **Быстрое сбщ**.
- 2. Введите номер телефона получателя, текст сообщения (максимум 70 знаков) и выберите **Перед.**.

## **Звуковые сообщения Nokia Xpress**

Создавать и передавать звуковые сообщения удобно с помощью MMS.

- 1. Выберите **Меню** > **Сообщения** > **Нов. сообщение** > **Звуковое сбщ**. Открывается приложение "Диктофон".
- 2. Запишите сообщение.
- 3. Введите один или несколько телефонных номеров в поле **Кому:** или выберите **Добав.** для извлечения номера.
- 4. Для передачи сообщения выберите **Перед.**

## **Чат**

Чат (услуга сети) позволяет передавать короткие текстовые сообщения подключенным к сети пользователям. Для работы с услугой чата необходимо оформить подписку и зарегистрироваться в этой услуге. Сведения о предоставлении этой услуги, информацию о ценах, а также дополнительные инструкции можно получить у поставщика услуг. Меню могут отличаться в зависимости от поставщика услуг чата.

Для подключения к услуге выберите **Меню** > **Сообщения** > **Чат** и следуйте инструкциям на экране.

## **Голосовые сообщения**

Голосовая почта (автоответчик) - это услуга сети, на пользование которой может потребоваться оформление абонентской подписки. Дополнительную информацию можно получить у поставщика услуг.

Для вызова голосовой почты нажмите и удерживайте нажатой клавишу **1**.

Для изменения номера голосовой почты выберите **Меню** > **Сообщения** > **Голосовые сбщ** > **Номер голос. почты**.

## **Параметры сообщений**

Выберите **Меню** > **Сообщения** > **Парам. сообщ.** , чтобы задать свойства сообщения.

● **Общие параметры** — настройка сохранения переданных сообщений, замещения старых сообщений при заполнении памяти сообщений и настройка других параметров, относящихся к сообщениям.

#### <span id="page-19-0"></span>**Контакты**

- **Сообщения SMS** разрешение получения отчетов о доставке, настройка центров сообщений для сообщений SMS и сообщений SMS электронной почты, выбор типа поддерживаемых символов и настройка других параметров, относящихся к сообщениям SMS.
- **Сообщения MMS** разрешение получения отчетов о доставке, настройка отображения мультимедийных сообщений, разрешение приема мультимедийных и рекламных сообщений и настройка других параметров, относящихся к мультимедийным сообщениям.
- **Сообщения э/п** чтобы дать возможность получателям задавать размер изображения и другие параметры электронного письма.

# **7. Контакты**

#### Выберите **Меню** > **Контакты**.

Имена и телефонные номера можно сохранять в памяти телефона и в памяти SIMкарты. В памяти телефона можно сохранять для контактов телефонные номера и текстовые примечания. Имена и телефонные номера, сохраненные на SIM-карте, обозначаются значком .

Для добавления контакта выберите **Имена** > **Функции** > **Новый контакт**. Для добавления сведений о контакте проверьте, что выбрана память **Телефон** или **Телефон и SIM**. Выберите **Имена**, найдите имя и выберите **Инф.** > **Функции** > **Добавить информ.**

Для поиска контакта выберите **Имена** и прокрутите список контактов или введите первые буквы имени.

Для копирования контакта между памятью телефона и памятью SIM-карты выберите **Имена**, выделите контакт и выберите **Функции** > **Скопиров. контакт**. В памяти SIM-карты можно сохранять только один телефонный номер для каждого имени.

Для выбора памяти SIM-карты или телефона для сохранения контактов, для выбора способа отображения номеров и контактов и для просмотра сведений об объеме свободной и занятой памяти для контактов, выберите **Настройки**.

Контактную информацию можно передавать и принимать в виде визитных карточек в совместимых устройствах, поддерживающих стандарт vCard. Для передачи визитной карточки выберите **Имена**, найдите контакт, информацию которого требуется передать, и выберите **Инф.** > **Функции** > **Перед. в/ карточку**.

# **8. Журнал вызовов**

Для просмотра информации о вызовах, сообщениях, данных и синхронизации выберите **Меню** > **Журнал** и одну из доступных функций.

<span id="page-20-0"></span>**Примечание:** Фактическая стоимость телефонных разговоров и услуг, начисляемая абоненту местным поставщиком услуг, может изменяться в зависимости от характеристик сети, способа округления при выставлении счета, налоговых ставок и прочих факторов.

# **9. Параметры**

## **Режимы**

Различные настройки телефона объединены в группы (режимы), которые позволяют настроить звуковые сигналы телефона для различных ситуаций и условий работы.

Выберите **Меню** > **Настройки** > **Режимы**, выберите необходимый режим и одну из следующих функций:

- **Включить** включение выбранного режима.
- **Конфигурация** изменение параметров режима.
- **Временный** настройка профиля на включение в определенное время. По истечении установленного времени будет включен предыдущий постоянный режим.

# **Сигналы**

Это меню предназначено для изменения параметров сигналов активного режима.

Выберите **Меню** > **Настройки** > **Сигналы**. Те же параметры можно найти в меню **Режимы**.

Если выбран самый высокий уровень громкости мелодии сигнала вызова, наивысший уровень громкости сигнала достигается через несколько секунд.

# **Дисплей**

Для просмотра или изменения фонового рисунка, размера шрифта или других функций дисплея выберите **Меню** > **Настройки** > **Дисплей**.

# **Дата и время**

Выберите **Меню** > **Настройки** > **Дата и время**.

Для установки даты и времени выберите **Настр.даты/времени**.

Для установки формата отображения даты и времени выберите **Форм.даты/ времени**.

Для - установки режима автоматического обновления времени и даты в соответствии с часовым поясом выберите **Коррекция времени** (услуга сети).

## <span id="page-21-0"></span>**Используемые сочетания клавиш**

Меню быстрого доступа служит для обращения к часто используемым функциям телефона. Выберите **Меню** > **Настройки** > **Быстрый доступ**

Для назначения функций телефона правой или левой клавише выбора выберите **Прав. клав. выбора** или **Левая клав. выбора**.

Для выбора функций быстрого доступа, назначенных клавишам выбора, выберите **Джойстик**. Выделите требуемое направление, выберите **Измен.** или **Задать** и выберите функцию в списке.

## **Синхронизация и резервное копирование**

Выберите **Меню** > **Настройки** > **Синхр./р. копир.** и одну из следующих функций:

- **Замена телеф.** Синхронизируйте или копируйте выбранные данные с одного телефона на другой через Bluetooth.
- **Создать копию** Создайте резервную копию выбранных данных на карте памяти или на внешнем устройстве.
- **Восст. из копии** Выберите резервную копию, сохраненную на карте памяти или на внешнем устройстве, и восстановите ее на телефоне. Выберите **Функции** > **Информация**, чтобы получить сведения о выбранной резервной копии.
- **Перенос данных** Синхронизируйте или копируйте выбранные данные с телефона на другое устройство, ПК или сетевой сервер (услуги сети).

# **Подключение устройств**

В телефоне предусмотрено несколько функций для подключения к другим устройствам для передачи и приема данных.

## **Технология беспроводной связи Bluetooth**

Технология беспроводной связи Bluetooth обеспечивает связь с другими совместимыми устройствами Bluetooth, расположенными в радиусе 10 м, посредством радиоволн.

Данное устройство совместимо с устройствами Bluetooth версии 2.0 + EDR и поддерживает следующие профили Bluetooth: общий доступ, hands-free, гарнитура, push-объект, передача файлов, удаленный доступ к сети, серийный порт, доступ по SIM-карте, обмен общими объектами, улучшенные возможности передачи аудио, пульт управления аудио и видео, возможность передачи общих аудио- и видеообъектов. Для обеспечения совместимости устройств Bluetooth используйте аксессуары, рекомендованные корпорацией Nokia для данного устройства. Информацию о совместимости данного устройства с другими устройствами можно получить у изготовителей этих устройств.

При работе функции Bluetooth расходуется дополнительная энергия аккумулятора, поэтому время работы устройства сокращается.

#### <span id="page-22-0"></span>**Настройка соединения Bluetooth**

Выберите **Меню** > **Настройки** > **Подкл.устройств** > **Bluetooth** и выполните следующие действия:

- 1. Выберите **Имя моего телефона** и введите имя для телефона.
- 2. Для включения функции Bluetooth выберите **Bluetooth** > **Включить**. Значок **В указывает на активность связи Bluetooth.**
- 3. Для подключения к телефону аудиоаксессуаров выберите **Подкл. аудиоаксесс.** и устройство, которое необходимо подключить.
- 4. Для сопряжения телефона с любымустройством Bluetooth, находящимся в зоне доступа, выберите **Сопряженн. устр-ва** > **Новое устройство**.

Выделите найденное устройство и выберите **Добав.**.

Введите код доступа (до 16 символов) на телефоне и разрешите подключение на другом устройстве Bluetooth.

Для обеспечения безопасности выключите функцию Bluetooth или для параметра **Обнаружение тлф** выберите значение **Скрытый**. Принимайте вызов Bluetooth только от надежных источников.

#### **Подключение компьютера к Интернет**

Используйте беспроводную технологию Bluetooth для подключения совместимого компьютера к Интернету без программного пакета PC Suite. В телефоне должен быть выбран поставщик услуг, который поддерживает доступ в Интернет, а компьютер должен поддерживать персональную сеть Bluetooth (PAN). После подключения к услуге телефона "точка доступа к сети" (NAP) и сопряжения с компьютером телефон автоматически устанавливает соединение с Интернетом в режиме пакетной передачи данных.

#### **Пакетные данные**

Технология GPRS (служба пакетной передачи данных через радиоинтерфейс) позволяет использовать мобильный телефон для передачи и приема данных через сеть с использованием Интернет-протокола (IP).

Для выбора способа использования услуги выберите **Меню** > **Настройки** > **Подкл.устройств** > **Пакетные данные** > **Пакетное подключ.** и одну из следующих функций:

- **По требованию** соединение в режиме пакетной передачи данных устанавливается в том случае, когда это требуется для работы приложения. Соединение завершается при выходе из приложения.
- **Постоянн. доступ** выполнение автоматического подключения к сети пакетной передачи данных при включении телефона.

Телефон можно использовать в качестве модема, подключив его к совместимому компьютеру с помощью функции Bluetooth. Подробнее – см. документацию к пакету Nokia PC Suite.

<span id="page-23-0"></span>**Параметры**

## **Вызовы и телефон**

#### Выберите **Меню** > **Настройки** > **Вызовы**.

Для переадресации входящих вызовов выберите **Переадресация** (услуга сети). Более подробную информацию можно получить у поставщика услуг.

Телефон позволяет выполнять до десяти попыток повторного соединения с абонентом в случае неудачного набора номера: выберите **Повторный набор** > **Вкл.**

Для получения уведомления во время разговора о поступлении нового входящего вызова выберите **Ожидающий вызов** > **Включить** (услуга сети).

Для отображения своего номера на дисплее телефона вызываемого абонента выберите **Перед. своего ном.** (услуга сети).

Для выбора языка для отображения текста на дисплее телефона выберите **Меню** > **Настройки** > **Телефон** > **Языков. настройки** > **Язык дисплея**.

# **Голосовые команды и голосовой набор**

Управляйте телефоном с помощью голосовых команд и набирайте нужный номер, назвав соответствующее имя из контактов.

Функции "Голосовые команды" и "Голосовой набор" чувствительны к языку. Функция "Распознавание голоса" поддерживается не для всех языков. Чтобы посмотреть список поддерживаемых языков, выберите **Меню** > **Настройки** > **Телефон** > **Языков. настройки** > **Язык распознавания**. Для настройки распознавания голоса выберите нужный язык.

**Примечание:** Использование голосовых меток может быть затруднено, например, в шумном помещении или в момент опасности, поэтому не стоит полностью полагаться на функцию набора голосом.

Для настройки функции распознавания голоса на телефоне на Ваш голос выберите **Меню** > **Настройки** > **Телефон** > **Распознаван. голоса** > **Обучен.сист.распозн.**.

Для активации голосовой команды для какой-либо функции выберите **Меню** > **Настройки** > **Телефон** > **Распознаван. голоса** > **Голосовые команды**, команду и функцию. показывает, что голосовая команда активирована.

Для активации голосовой команды выберите **Добав.**. Чтобы прослушать голосовую команду, выберите **Воспр.**.

Для управления голосовыми командами перейдите к нужной функции и выберите **Функции**.

Чтобы использовать функции "Голосовая команда" или "Голосовой набор" в режиме ожидания, нажмите и удерживайте нажатой правую клавишу выбора. Вы услышите короткий звуковой сигнал и на экране появится **Говорите**. Назовите

<span id="page-24-0"></span>команду или имя контакта, которому нужно позвонить. Если распознавание голоса прошло успешно, на экране появится список предлагаемых совпадений. Телефон будет воспроизводить команду для первого совпадения в данном списке. Если подразумевалась другая команда, перейдите к следующему элементу списка.

# **Аксессуары**

Это меню и его содержимое доступно только в том случае, если телефон подключен (или был подключен ранее) к совместимому аксессуару.

Выберите **Меню** > **Настройки** > **Аксессуары**. Выберите аксессуар и функцию, зависящую от аксессуара.

# **Настройка**

Можно настроить в телефоне параметры, которые требуются для определенных услуг. Эти параметры может, в частности, передать поставщик услуг.

Выберите **Меню** > **Настройки** > **Конфигурация** и одну из следующих функций:

- **Стд пар. конфигур.** просмотр списка поставщиков услуг, сохраненного в телефоне, и установка поставщика услуг по умолчанию
- **Стднабор(всеприл.)** активизация параметров конфигурации по умолчанию для поддерживаемых приложений
- **Предпочт. т/д** просмотр сохраненных точек доступа
- **Интеракт. поддерж.** загрузка параметров конфигурации, предоставленных поставщиком услуг
- **Парам.диспетч.устр.** разрешение или запрет на прием обновлений программного обеспечения телефона. В некоторых телефонах эта функция не предусмотрена.
- **Пар.персон.конфиг.** добавление, активизация или удаление новых личных учетных записей для различных услуг вручную. Для добавления новой личной учетной записи выберите **Добав.** или **Функции** > **Добавить новые** Выберите тип услуги и введите требуемые параметры. Для активизации личной учетной записи выделите ее и выберите **Функции** > **Включить**.

## **Восстановление стандартных настроек**

Для восстановления стандартных параметров телефона выберите **Меню** > **Настройки** > **Восст. стд настр.** и одну из следующих функций:

- **Восст. тольконастр.** сброс всех предпочтительных параметров без удаления персональных данных.
- **Восстановить все** сброс всех предпочтительных параметров и удаление всех персональных данных, например контактов, сообщений, мультимедийных файлов и ключей активизации.

# <span id="page-25-0"></span>**10. Меню оператора**

Доступ к порталу услуг, предоставляемых оператором сети. Дополнительную информацию можно получить у оператора сотовой сети. С помощью служебных сообщений оператор может обновить это меню.

# **11. Галерея**

Для защиты загружаемого содержимого в телефоне предусмотрена поддержка системы управления цифровым доступом (DRM). Поскольку за использование содержимого может взиматься плата, перед загрузкой любого содержимого обязательно ознакомьтесь с условиями его предоставления и с правилами использования ключа активизации.

#### **Управление цифровым доступом**

Для защиты прав на объекты интеллектуальной собственности (в том числе авторских прав) владельцы содержимого могут использовать различные технологии управления цифровым доступом (DRM). В данном устройстве для доступа к содержимому с защитой DRM используется программное обеспечение DRM различных типов. Данное устройство обеспечивает доступ к содержимому с защитой WMDRM 10, OMA DRM 1.0, первичная блокировка OMA DRM 1.0 и OMA DRM 2.0. Если определенное программное обеспечение DRM не защищает содержимое, владельцы содержимого могут потребовать отмены доступа такого программного обеспечения DRM к новому содержимому, защищенному DRM. Отмена может привести к невозможности обновления такого защищенного DRM содержимого, уже находящегося в памяти устройства. Отмена такого программного обеспечения DRM не влияет на содержимое, защищенное с помощью DRM других типов, и содержимое без защиты DRM.

Содержимое, защищенное с помощью системы управления цифровым доступом (DRM), связано с ключом активизации, который определяет права на использование этого содержимого.

Если в устройстве находится содержимое с защитой OMA DRM, для резервного копирования ключей активизации и содержимого используйте функцию резервного копирования пакета Nokia PC Suite.При других способах передачимогут не передаваться ключи активизации, которые должны сохраняться вместе с содержимым для того, чтобы после форматирования памяти устройства можно было продолжить использование этого содержимого с защитой OMA DRM. Восстановление ключей активизации может потребоваться также в случае повреждения файлов в устройстве.

Если в устройстве находится содержимое с защитой WMDRM, при форматировании памяти устройства ключи активизации и само содержимое теряются. Ключи активизации и содержимое также теряется в случае повреждения файлов в устройстве. Потеря ключей активизации или содержимого может ограничить

<span id="page-26-0"></span>возможность повторного использования этого содержимого в устройстве. Дополнительную информацию можно получить у поставщика услуг.

Для просмотра папок выберите **Меню** > **Галерея**.

# **12. Мультимедиа**

## **Камера и видеозапись**

Устройство обеспечивает съемку изображений с разрешением 1600 x 1200 пикселей.

#### **Съемка**

Для использования функции фотоаппарата выберите **Меню** > **Мультимедиа** > **Камера**, а если включена функция видеокамеры, выполните прокрутку влево или вправо. Для съемки фотографии выберите **Снять**.

Для использования теле- или широкоугольного положения объектива воспользуйтесь прокруткой вверх или вниз.

Для запуска таймера автоматической съемки или съемки серии фотографий выберите **Функции** и нужную функцию.

Для установки режима предварительного просмотра и его продолжительности выберите **Функции** > **Настройки** > **Время просмотра**.

#### **Запись видеоклипа**

Для использования видеокамеры выберите **Меню** > **Мультимедиа** > **Видео**. Для того чтобы начать видеозапись, выберите **Запись**.

При записи продолжительность видеоклипа с низким качеством видео может оказаться больше. Для настройки качества записи и продолжительности видеоклипа выберите **Меню** > **Мультимедиа** > **Камера** > **Функции** > **Настройки** > **Качество видео** или **Длительность видео**.

# **FM-радио**

Для FM-радиоприемника используется другая антенна, отличная от антенны мобильного устройства. Поэтому для работы FM-радиоприемника к устройству должна быть подключена совместимая минигарнитура или другой аксессуар.

**Внимание!** Слушайте музыку при умеренной громкости. Продолжительное прослушивание при большой громкости может привести к повреждению слуха. Не подносите устройство к уху при включенном громкоговорителе, так как громкость может быть очень велика.

Выберите **Меню** > **Мультимедиа** > **Радио** или в режиме ожидания нажмите и удерживайте нажатой клавишу **\***.

#### <span id="page-27-0"></span>**Мультимедиа**

Если в памяти уже сохранены радиостанции, выполните прокрутку вверх или вниз для переключения между ними либо нажмите соответствующие цифровые клавиши для выбора номера требуемой станции.

Для поиска соседней станции нажмите клавишу прокрутки влево или вправо и удерживайте ее нажатой.

Для сохранения настроенной станции выберите **Функции** > **Сохранить станцию**.

Уровень громкости регулируется нажатием клавиш громкости.

Для работы радиоприемника в фоновом режиме нажмите клавишу разъединения. Для выключения радиоприемника нажмите и удерживайте нажатой клавишу разъединения.

# **Диктофон**

Для того, чтобы начать запись, выберите **Меню** > **Мультимедиа** > **Диктофон** и нажмите виртуальную кнопку записи на дисплее.

Для прослушивания последней записи выберите **Функции** > **Воспр. последний**. Для передачи последней записи в мультимедийном сообщении выберите **Функции** > **Перед. посл. запись**

## **Музыкальный плеер**

В вашем телефоне есть музыкальный плеер, для воспроизведения песен или других аудиофайлов в форматах MP3 или AAC.

**Внимание!** Слушайте музыку при умеренной громкости. Продолжительное прослушивание при большой громкости может привести к повреждению слуха. Не подносите устройство к уху при включенном громкоговорителе, так как громкость может быть очень велика.

Выберите **Меню** > **Мультимедиа** > **Проигрыват.**.

Управляйте музыкальным плеером при помощи клавиш музвкального плеера или виртуальных клавиш на дисплее.

Для начала или приостановки воспроизведения нажмите  $\blacksquare\blacksquare\blacksquare$ 

Для перехода на начало воспроизводимой дорожки нажмите  $\blacksquare\blacksquare$ 

Для перехода на предыдущую песню нажмите  $\blacksquare$  дважды.

Для перехода на предыдущую песню нажмите дважды.

Для перемотки воспоизводимой песни назад нажмите и удерживайте  $\blacksquare$ 

Для перемотки воспоизводимой песни вперед нажмите и удерживайте  $\blacktriangleright\blacktriangleright\blacktriangleleft$ .

Уровень громкости регулируется нажатием клавиш громкости.

<span id="page-28-0"></span>Для отключения или включения звука музыкального плеера нажмите **#**.

Для работы музыкального плеера в фоновом режиме нажмите клавишу разъединения. Чтобы закрыть музыкальный плеер, нажмите и удерживайте нажатой клавишу разъединения.

# **13. Приложения**

Программное обеспечение телефона содержит ряд игр и приложений Java, предназначенных специально для мобильных телефонов Nokia.

Выберите **Меню** > **Приложения**.

Для запуска игры или приложения выберите**Игры** или **Коллекция**. Выделите игру или приложение и выберите **Открыть**.

Для отображения объема памяти, доступной для установки игр и приложений, выберите **Функции** > **Состояние памяти**.

Для загрузки игры или приложения выберите **Функции** > **Загрузка** > **Загрузка игр** или **Загрузка прилож.**. Телефон поддерживает приложения Java J2ME™. Перед загрузкой приложения необходимо убедиться в том, что оно совместимо с данным телефоном.

**Важное замечание.** Устанавливайте и используйте приложения и другое программное обеспечение только из надежных источников, например, приложения, отмеченные знаком Symbian Signed или прошедшие тестирование Java Verified™.

Загруженные сообщения можно сохранять в папке **Галерея**, а не в папке **Приложения**.

# **14. Органайзер**

## **Будильник**

Выберите **Меню** > **Органайзер** > **Будильник**.

Для включения или выключения будильника выберите **Сигнал:**. Для настройки времени подачи сигнала будильника выберите **Время сигнала:**. Для подачи сигнала будильника по выбранным дням недели выберите **Повтор:**. Для выбора или настройки мелодии сигнала будильника выберите **Сигнал будильника:**. Для установки времени отсрочки повторного сигнала выберите **Период повтора:**.

Для отключения сигнала выберите **Стоп**. Если сигнал оставить включенным в течение одной минуты или нажать **Повтор**, сигнал выключится на время отсрочки, затем возобновится.

## <span id="page-29-0"></span>**Календарь и список дел**

Выберите **Меню** > **Органайзер** > **Календарь**. Текущий день выделен рамкой. Даты, для которых сохранены заметки, выделены жирным шрифтом.

Для создания заметки календаря выделите дату и выберите **Функции** > **Добавить заметку**.

Для просмотра заметок дня выберите **Обзор**. Чтобы удалить все заметки календаря, выберите **Функции** > **Удалить заметки** > **Все заметки**.

Для просмотра списка дел выберите **Меню** > **Органайзер** > **Дела**. Список дел сортируется по приоритету и отображается. Для добавления, удаления или передачи заметки, отметки дела, как выполненного, и для сортировки списка дел по дате завершения выберите **Функции**.

# **15. Веб/Интернет**

Встроенный в телефон браузер обеспечивает доступ к различным услугам в сети Интернет для мобильных устройств. Вид веб-страниц зависит от размера дисплея. Телефон позволяет просмотреть не все элементы веб-страниц.

В зависимости от вашего телефона функция просмотра веб-страниц в меню может называться Веб или Интернет, далее именуемая Веб.

**Важное замечание.** Пользуйтесь только услугами, заслуживающими доверия, которые предоставляют надежную защиту от вредоносного программного обеспечения.

Сведения о предоставлении этих услуг, информацию о ценах, а также дополнительные инструкции можно получить у поставщика услуг.

Параметры конфигурации, необходимые для просмотра сетевых страниц, можно получить в сообщении с параметрами конфигурации от поставщика услуг.

# **Подключение к веб-службе**

Для подключения к услуге выберите **Меню** > **Интернет** > **Дом. страница**; или из экрана режима ожидания нажмите и удерживайте нажатой клавишу **0**.

После подключения к службе можно начать просматривать ее страницы. Функциональное назначение клавиш телефона может различаться для различных служб. Следуйте текстовым инструкциям на дисплее телефона. Дополнительную информацию можно получить у поставщика услуг.

# **16. Услуги SIM**

На SIM-карте могут быть предусмотрены дополнительные услуги. Это меню выводится на дисплей только в том случае, если оно поддерживается SIM-картой.

#### **Услуги SIM**

Название и содержание этого меню полностью определяется набором доступных услуг.

# <span id="page-31-0"></span>**Аксессуары**

**Внимание!** Пользуйтесь только такими аккумуляторами, зарядными устройствами и аксессуарами, которые рекомендованы корпорацией Nokia для подключения к данной модели устройства. Применение любых других аксессуаров может привести к аннулированию гарантий и сертификатов и может быть опасным.

По вопросам приобретения рекомендованных аксессуаров обращайтесь к дилеру. Отсоединяя кабель питания аксессуара, держитесь за вилку, а не за шнур.

# **Аккумулятор**

# **Информация об аккумул. и зар. устройствах**

Данное устройство рассчитано на питание от аккумулятора. Для подключения к данному устройству предназначен аккумулятор BL-5C. Для подключения к данному устройству предназначены следующие зарядные устройства: AC-3. Аккумулятор можно заряжать и разряжать сотни раз, однако при этом он постепенно изнашивается. При значительном сокращении продолжительности работы в режиме разговора и в режиме ожидания следует заменить аккумулятор. Пользуйтесь только рекомендованными Nokia к использованию аккумуляторами и зарядными устройствами, предназначенными для подключения к данной модели устройства. Применение других аккумуляторов и зарядных устройств может создавать угрозу пожара, взрыва, утечки или других опасностей.

Точный номер модели зарядного устройства зависит от типа штекера. Используются следующие идентификаторы штекеров: E, EB, X, AR, U, A, C и UB.

Если аккумулятор используется впервые или аккумулятор длительное время не использовался, перед началом зарядки, возможно, потребуется подключить зарядное устройство, затем отключить и вновь подключить зарядное устройство. Если аккумулятор полностью разряжен, пройдет несколько минут до появления на дисплее индикатора уровня заряда аккумулятора или до того, как телефон можно будет использовать для посылки вызовов.

Перед отсоединением аккумулятора обязательно выключите устройство и отсоедините его от зарядного устройства.

Неиспользуемое зарядное устройство следует отключать от источника питания и от устройства. Не оставляйте полностью заряженный аккумулятор подключенным к зарядному устройству, поскольку избыточный заряд может сократить срок службы аккумулятора. Если полностью заряженный аккумулятор не используется, он постепенно разряжается.

Аккумулятор следует хранить при температуре 15°C...25 °С. Слишком высокая и слишком низкая температура приводит к снижению емкости и срока службы аккумулятора. Чрезмерно нагретый или охлажденный аккумулятор может стать <span id="page-32-0"></span>причиной временной неработоспособности устройства. Характеристики аккумуляторов существенно ухудшаются при температуре ниже 0 °С.

Оберегайте аккумуляторы от короткого замыкания. Случайное короткое замыкание может произойти, если какой-либо металлический предмет, например, монета, скрепка или ручка, замыкает накоротко плюсовой и минусовой выводы аккумулятора (которые выглядят как металлические полоски на его поверхности). Это может произойти, например, если запасной аккумулятор находится в кармане или бумажнике. Короткое замыкание выводов может стать причиной повреждения аккумулятора либо предмета, вызвавшего замыкание.

Не уничтожайте аккумуляторы путем сжигания, так как они могут взорваться. Аккумуляторы могут взрываться также при повреждении. Утилизация отслуживших аккумуляторов осуществляется в соответствии с местным законодательством. По возможности выполните утилизацию. Запрещается выбрасывать аккумуляторы вместе с бытовым мусором.

Запрещается разбирать, разрезать, открывать, разрушать, сгибать, деформировать, прокалывать или вскрывать батарейки и аккумуляторы. В случае протечки аккумулятора не допускайте попадания жидкости на кожу или в глаза. В случае такой протечки немедленно промойте кожу или глаза водой или обратитесь за медицинской помощью.

Запрещается изменять, перерабатывать, пытаться вставлять посторонние предметы в аккумулятор, подвергать его воздействию или погружать в воду или другие жидкости.

Применение аккумуляторов, отличных от рекомендованных, может привести, например, к пожару или взрыву. В случае падения устройства или аккумулятора (особенно на твердую поверхность) и возможной неисправности аккумулятора, перед продолжением его эксплуатации обратитесь в сервисный центр.

Аккумуляторы следует использовать только по их прямому назначению. Не используйте неисправные зарядные устройства и аккумуляторы. Храните аккумулятор в недоступном для детей месте.

## **Проверка подлинности аккумуляторов Nokia**

В целях безопасности пользуйтесь только фирменными аккумуляторами Nokia. Во избежание подделок фирменных аккумуляторов Nokia приобретайте аккумуляторы у уполномоченного дилера Nokia и для проверки голограммы выполняйте следующие действия.

Выполнение указанных шагов проверки не дает абсолютной гарантии подлинности аккумуляторов. В случае сомнений в подлинности аккумулятора Nokia не эксплуатируйте его и обратитесь для выяснения в ближайший уполномоченный сервисный центр Nokia или к уполномоченному дилеру Nokia. Уполномоченный сервисный центр Nokia или уполномоченный дилер Nokia проверит подлинность аккумулятора. Если подтвердить подлинность не удается, верните аккумулятор по месту приобретения.

#### <span id="page-33-0"></span>**Уход и обслуживание**

### **Проверка голограммы**

- 1. На голограмме под одним углом виден символ Nokia "протяните друг другу руки", а под другим углом - логотип Nokia Original Enhancements.
- 2. При наклоне голограммы влево, вправо, вниз и вверх от логотипа на каждой стороне появляются одна, две, три или четыре точки соответственно.

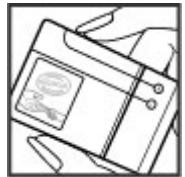

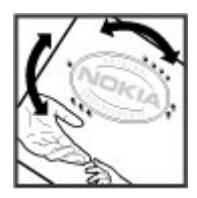

#### **Что делать, если подлинность аккумулятора подтвердить невозможно?**

Если не удается подтвердить, что аккумулятор Nokia с голограммой является подлинным аккумулятором Nokia, не эксплуатируйте этот аккумулятор. Обратитесь для выяснения в ближайший уполномоченный сервисный центр Nokia или к уполномоченному дилеру Nokia. Эксплуатация аккумуляторов, не рекомендованных изготовителем, может представлять опасность и приводит к ухудшению технических характеристик, выходу из строя устройства и его аксессуаров. Кроме того, это может привести к аннулированию разрешений и гарантий на устройство.

Подробнее о фирменных аккумуляторах Nokia см. по адресу [www.nokia.com/](http://www.nokia.com/battery) [battery.](http://www.nokia.com/battery)

# **Уход и обслуживание**

Данное устройство разработано и изготовлено с использованием самых последних достижений техники и требует осторожного обращения. Следующие рекомендации позволят выполнить все условия предоставления гарантии.

- Оберегайте устройство от влаги. Атмосферные осадки, влага, любые жидкости могут содержать минеральные частицы, вызывающие коррозию электронных схем. При попадании влаги в устройство отсоедините аккумулятор и полностью высушите устройство перед повторной установкой аккумулятора.
- Для чистки объектива камеры, датчика расстояния, датчика освещенности и т. п. пользуйтесь мягкой, чистой и сухой тканью.
- <span id="page-34-0"></span>● Не используйте и не храните устройство в запыленных или загрязненных помещениях. Это может вызвать повреждение подвижных частей и электронных компонентов.
- Не храните устройство при повышенной температуре. Высокая температура может привести к сокращению срока службы электронных устройств, повредить аккумуляторы и вызвать деформацию или оплавление пластмассовых деталей.
- Не храните устройство при пониженной температуре. При повышении температуры устройства (до нормальной температуры) возможна конденсация влаги внутри корпуса, что вызывает повреждение электронных плат.
- Не пытайтесь вскрывать корпус устройства способом, отличным от приведенного в данном руководстве.
- Оберегайте устройство от падения, ударов и тряски. Неосторожное обращение может привести к дефектам внутренних печатных плат и механических компонентов.
- Не используйте для чистки устройства агрессивные химикаты, растворители для химической чистки и сильные моющие средства.
- Не раскрашивайте устройство. Краска может засорить движущиеся узлы и нарушить их нормальную работу.
- Пользуйтесь только прилагаемой или рекомендованной изготовителем антенной. Использование других антенн, а также переделка и наращивание антенны могут привести к повреждению устройства и к нарушению установленных правил эксплуатации радиооборудования.
- Зарядные устройства используйте в помещениях.
- Обязательно создавайте резервную копию данных, которые требуется сохранить (например, контакты и заметки календаря).
- Для сброса устройства и оптимизации его производительности выключите устройство и извлеките аккумулятор.

Эти рекомендации в равной степени относятся к устройству, аккумулятору, зарядному устройству и всем аксессуарам. При нарушении нормальной работы устройства обратитесь в ближайший специализированный сервисный центр.

# **Утилизация**

Возвращайте использованные электронные изделия, аккумуляторы и упаковочные материалы в специальные пункты сбора. Это позволяет предотвратить неконтролируемые выбросы отходов и способствует повторному использованию материалов. Подробные сведения можно уточнить у поставщика изделия, в местных органах по утилизации, государственных организациях по контролю деятельности производителей или у регионального представителя Nokia. Об утилизации изделий Nokia см. по адресу [www.nokia.com/werecycle](http://www.nokia.com/werecycle) или, при просмотре на мобильном устройстве, по адресу [www.nokia.mobi/werecycle](http://www.nokia.mobi/werecycle).

#### <span id="page-35-0"></span>**Дополнительная информация по технике безопасности**

Знак перечеркнутого мусорного контейнера на изделии, аккумуляторе, в документации или на упаковке означает, что по окончании срока службы все электрические и электронные изделия, батареи и аккумуляторы подлежат отдельной утилизации. Это требование применяется в странах ЕС. Не уничтожайте эти изделия вместе с неотсортированными городскими отходами. Подробнее см. экологическую декларацию изделия по адресу [www.nokia.com/](http://www.nokia.com/environment) [environment.](http://www.nokia.com/environment)

# **Дополнительная информация по технике безопасности**

# **Дети**

Устройство и аксессуары могут содержать мелкие детали. Храните их в недоступном для детей месте.

## **Условия эксплуатации**

Данное устройство удовлетворяет требованиям на уровень облучения радиочастотной энергией при использовании в нормальном рабочем положении (рядом с ухом) либо на расстоянии не менее 2,2 сантиметра (7/8 дюйма) от тела человека. Чехлы, зажимы и держатели, которые крепятся на одежду или надеваются на шею, не должны содержать металлических деталей, при этом устройство должно находиться на указанном выше расстоянии от тела человека.

Для передачи данных и сообщений требуется качественное соединение с сетью. В некоторых случаях передача данных и сообщений выполняется с задержкой (после установления требуемого качества соединения). Убедитесь в том, что указанные выше рекомендации относительно расстояния до тела человека выполняются вплоть до завершения передачи.

Детали устройства обладают магнитными свойствами. Возможно притяжение металлических предметов к устройству. Не храните рядом с устройством кредитные карточки и другие магнитные носители информации - это может привести к уничтожению информации.

# **Медицинское оборудование**

Работа любого радиопередающего оборудования, включая мобильные телефоны, может нарушать нормальное функционирование не имеющего должной защиты медицинского оборудования. С вопросами о защите медицинского оборудования от внешнего радиочастотного излучения и с другими связанными с этим вопросами обращайтесь к медицинским работникам или к изготовителю оборудования. Выключайте устройство в учреждениях здравоохранения, где это диктуется правилами внутреннего распорядка. В больницах и в других медицинских учреждениях может использоваться оборудование, чувствительное к внешнему радиочастотному излучению.

#### <span id="page-36-0"></span>**Имплантированное медицинское оборудование**

Согласно рекомендациям изготовителей медицинских устройств, таких как кардиостимуляторы или имплантированные дефибрилляторы, во избежание возникновения помех расстояние между мобильным устройством и имплантированным медицинским устройством должно быть не менее 15,3 см. Лицам, пользующимся такими устройствами, необходимо соблюдать следующие правила:

- держите включенное мобильное устройство на расстоянии не менее 15,3 см от медицинского устройства;
- не носите мобильное устройство в нагрудном кармане;
- для снижения вероятности возникновения помех держите мобильное устройство около уха, более удаленного от медицинского устройства;
- при появлении малейших признаков возникновения помех немедленно выключите мобильное устройство;
- прочитайте и следуйте инструкциям изготовителя имплантированного медицинского устройства.

При возникновении вопросов об использовании мобильного устройства совместно с имплантированным медицинским устройством обращайтесь в учреждение здравоохранения.

### **Слуховые аппараты**

Некоторые типы мобильных устройств могут создавать помехи в работе слуховых аппаратов. При возникновении таких помех обратитесь к поставщику услуг.

# **Автомобили**

Радиочастотные сигналы могут оказывать неблагоприятное воздействие на неправильно установленные или не имеющие требуемого экранирования электронные системы автомобиля (например, электронные системы впрыска топлива, электронные антиблокировочные системы тормозов, электронные системы контроля скорости, системы управления подушками безопасности). За дополнительной информацией обращайтесь к изготовителю автомобиля (или его представителю) или изготовителю устанавливаемого в автомобиль дополнительного оборудования (его представителю).

Установка устройства в автомобиле и его техническое обслуживание должны проводиться только квалифицированными специалистами. Нарушение правил установки и технического обслуживания может быть опасным и привести к аннулированию гарантии на устройство. Регулярно проверяйте надежность крепления и работоспособность радиотелефонного оборудования в автомобиле. Не храните и не перевозите горючие жидкости, газы или взрывчатые вещества вместе с устройством, его компонентами или аксессуарами. Владельцам автомобилей, оснащенных воздушной подушкой безопасности, следует помнить о том, что воздушная подушка наполняется газом под высоким давлением. Не

#### <span id="page-37-0"></span>**Дополнительная информация по технике безопасности**

помещайте никаких предметов, включая мобильные телефоны, над воздушной подушкой или в зоне ее раскрытия. При неправильной установке беспроводного оборудования в автомобиле раскрытие воздушной подушки может привести к серьезным травмам.

Использование устройства в полете запрещено. Выключите устройство перед посадкой в самолет. Пользование мобильными телефонами на борту самолета создает помехи в работе систем самолета и может преследоваться по закону.

## **Взрывоопасная среда**

В потенциально взрывоопасной среде обязательно выключите телефон и строго соблюдайте все указания и инструкции. В местах возможного образования взрывоопасной атмосферы обычно рекомендуется глушить автомобильные двигатели. Искрообразование в таких местах может привести к пожару или взрыву, что чревато травмами и гибелью людей. Выключайте телефон на автозаправочных станциях, а также на станциях технического обслуживания (например, вблизи топливной аппаратуры). Необходимо соблюдать ограничения на использование радиооборудования на топливных складах, на объектах хранения и распределения топлива, на химических предприятиях и в местах выполнения взрывных работ. Потенциально взрывоопасная среда встречается довольно часто, но не всегда четко обозначена. Примерами такой среды являются подпалубные помещения на судах, хранилища химических веществ и установки по их перекачке, помещения и зоны с загрязнением воздуха химикатами или взвесями, например, песчинками, пылью или металлическим порошком. О безопасности использования устройства вблизи автомобилей, работающих на сжиженном горючем газе (например, на пропане или бутане), можно узнать у производителей этих автомобилей.

## **Вызов службы экстренной помощи**

**Важное замечание.** Данное устройство в своей работе использует радиосигналы, сотовые и стационарные сети связи, а также задаваемые пользователем режимы работы. Если устройство поддерживает голосовые вызовы через Интернет (Интернет-вызовы), включите Интернет-вызовы и мобильный телефон. Попытка вызова службы экстренной помощи выполняется как через сотовые сети, так и через поставщика услуг Интернет-вызовов, если включены оба режима. Гарантировать связь при любых обстоятельствах невозможно. В случае особо важных соединений (например, при вызове скорой медицинской помощи) нельзя надеяться только на мобильное устройство.

Вызов службы экстренной помощи:

- 1. Включите устройство (если оно выключено). Убедитесь в том, что оно находится в зоне с достаточным уровнем радиосигнала. В зависимости от устройства требуется выполнить следующие действия:
	- Установите SIM-карту, если она должна использоваться в устройстве
- <span id="page-38-0"></span>● Отключите запреты вызовов, включенные в устройстве.
- Измените режим "Автономный" или "Полет" на активный режим.
- 2. Нажмите клавишу разъединения столько раз, сколько необходимо для очистки дисплея и подготовки устройства к работе.
- 3. Введите номер службы экстренной помощи, установленный для данного региона. В разных сетях для вызова службы экстренной помощи используются различные номера.
- 4. Нажмите клавишу вызова.

При вызове службы экстренной помощи сообщите всю необходимую информацию с максимально возможной точностью. Ваше мобильное устройство может оказаться единственным средством связи на месте происшествия. Не прерывайте связи, не дождавшись разрешения.

# **Информация о сертификации (SAR)**

#### **Данное мобильное устройство соответствует требованиям на уровень облучения в радиочастотном диапазоне.**

Данное мобильное устройство содержит передатчик и приемник радиосигналов. Устройство сконструировано с учетом требований на предельные уровни облучения в радиочастотном диапазоне, установленных международными директивами. Данные директивы были разработаны независимой научноисследовательской организацией ICNIRP и содержат допустимые границы безопасного облучения человека независимо от его возраста и состояния здоровья.

Для определения уровня облучения, возникающего при работе мобильных устройств, используется единица измерения, называемая удельным коэффициентом поглощения (SAR). Предельное значение SAR, установленное в директивах ICNIRP, равно 2,0 Вт/кг с усреднением по десяти граммам ткани. Измерения коэффициента SAR выполняются в стандартном рабочем положении устройства в режиме максимальной мощности передатчика, указанной в технических характеристиках, во всех диапазонах рабочих частот. Фактическое значение уровня SAR для работающего устройства может оказаться ниже максимального значения; это обусловлено тем, что конструкция устройства позволяет использовать минимальную мощность, достаточную для установления соединения с сетью. Это значение определяется различными факторами, например, расстоянием до базовой станции сотовой сети. Наибольшее значение коэффициента SAR для данного устройства в соответствии с директивами ICNIRP составляет 1,16 Вт/кг около уха.

Значение коэффициента SAR может изменяться при использовании аксессуаров. Значения SAR могут отличаться в зависимости от государственных стандартов и требований к испытаниям, а также от частотных диапазонов. Дополнительную информацию SAR можно найти по адресу [www.nokia.com](http://www.nokia.com) в разделе, содержащем информацию об изделии.

# <span id="page-39-0"></span>**Алфавитный указатель**

## **N**

**Nokia Care [9](#page-8-0) Nokia PC Suite [8](#page-7-0)**

### **P**

**PIN [8](#page-7-0)**

### **S**

**SIM-карта [9,](#page-8-0) [14](#page-13-0)**

### **А**

**автономный режим [14](#page-13-0) аккумулятор** зарядка [11](#page-10-0) **аксессуары [25](#page-24-0)**

### **Б**

**блокировка клавиатуры [13](#page-12-0) браузер [30](#page-29-0) быстрые сообщения [18](#page-17-0) быстрый набор номера [15](#page-14-0)**

### **В**

**ввод текста [15](#page-14-0) вызовы [14](#page-13-0)**

### **Г**

**голосовой набор [24](#page-23-0) голосовые команды [24](#page-23-0)**

### **Д**

**Диктофон [28](#page-27-0) дисплей [21](#page-20-0)**

#### **Ж**

**журнал вызовов [20](#page-19-0)**

#### **З**

**защитный код [8](#page-7-0) звуковые сигналы [21](#page-20-0) звуковые сообщения [19](#page-18-0)**

### **И**

**игры [29](#page-28-0) интеллектуальный ввод текста [15](#page-14-0) интернет [30](#page-29-0) Интернет [30](#page-29-0)**

### **К**

**карта памяти [10](#page-9-0) клавиши [12](#page-11-0) клавиши быстрого доступа [22](#page-21-0) код доступа [8](#page-7-0) компоненты [12](#page-11-0) конфигурация [25](#page-24-0)**

### **М**

**меню оператора [26](#page-25-0) мини-гарнитура [11](#page-10-0)**

#### **Н**

**номер центра сообщений [16](#page-15-0)**

### **О**

**обычный ввод текста [15](#page-14-0) органайзер [29](#page-28-0)**

#### **П**

**параметры [21](#page-20-0)** время [21](#page-20-0) дата [21](#page-20-0) дисплей [21](#page-20-0) заводские [25](#page-24-0) конфигурация [25](#page-24-0) сигналы вызова [21](#page-20-0) сообщения [19](#page-18-0) телефон [24](#page-23-0) **пароль [8](#page-7-0) приложения [29](#page-28-0)**

#### **Р**

**распознавание голоса [24](#page-23-0) режим ввода цифр [15](#page-14-0) режимы [21](#page-20-0)**

**40 © 2008 Nokia. Все права защищены.**

#### **режимы ввода текста [15](#page-14-0)**

### **С**

**сообщения** звуковые сообщения [19](#page-18-0) параметры [19](#page-18-0)

### **У**

**услуга чата [19](#page-18-0)**

### **Ч**

**чат [19](#page-18-0)**

### **Э**

**электронная почта [18](#page-17-0)**